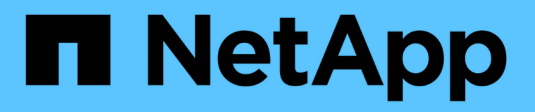

## **SAN Provisionierung** ONTAP 9

NetApp April 24, 2024

This PDF was generated from https://docs.netapp.com/de-de/ontap/san-admin/index.html on April 24, 2024. Always check docs.netapp.com for the latest.

# **Inhalt**

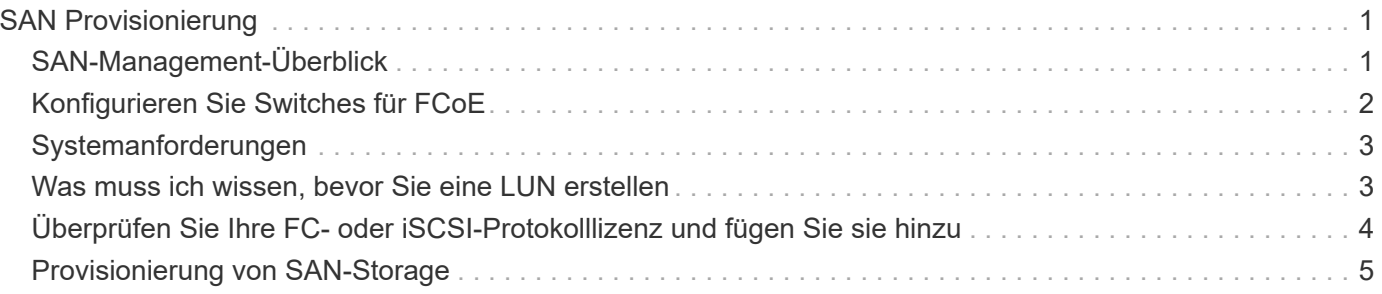

# <span id="page-2-0"></span>**SAN Provisionierung**

# <span id="page-2-1"></span>**SAN-Management-Überblick**

Der Inhalt in diesem Abschnitt zeigt Ihnen, wie Sie SAN-Umgebungen mit der ONTAP Befehlszeilenschnittstelle (CLI) und System Manager in ONTAP 9.7 und neueren Versionen konfigurieren und managen.

Wenn Sie den klassischen System Manager verwenden (nur in ONTAP 9.7 und älter verfügbar), finden Sie folgende Themen:

- ["ISCSI-Protokoll"](https://docs.netapp.com/us-en/ontap-sm-classic/online-help-96-97/concept_iscsi_protocol.html)
- ["FC-/FCoE-Protokoll"](https://docs.netapp.com/us-en/ontap-sm-classic/online-help-96-97/concept_fc_fcoe_protocol.html)

Sie können die iSCSI- und FC-Protokolle verwenden, um Storage in einer SAN-Umgebung bereitzustellen.

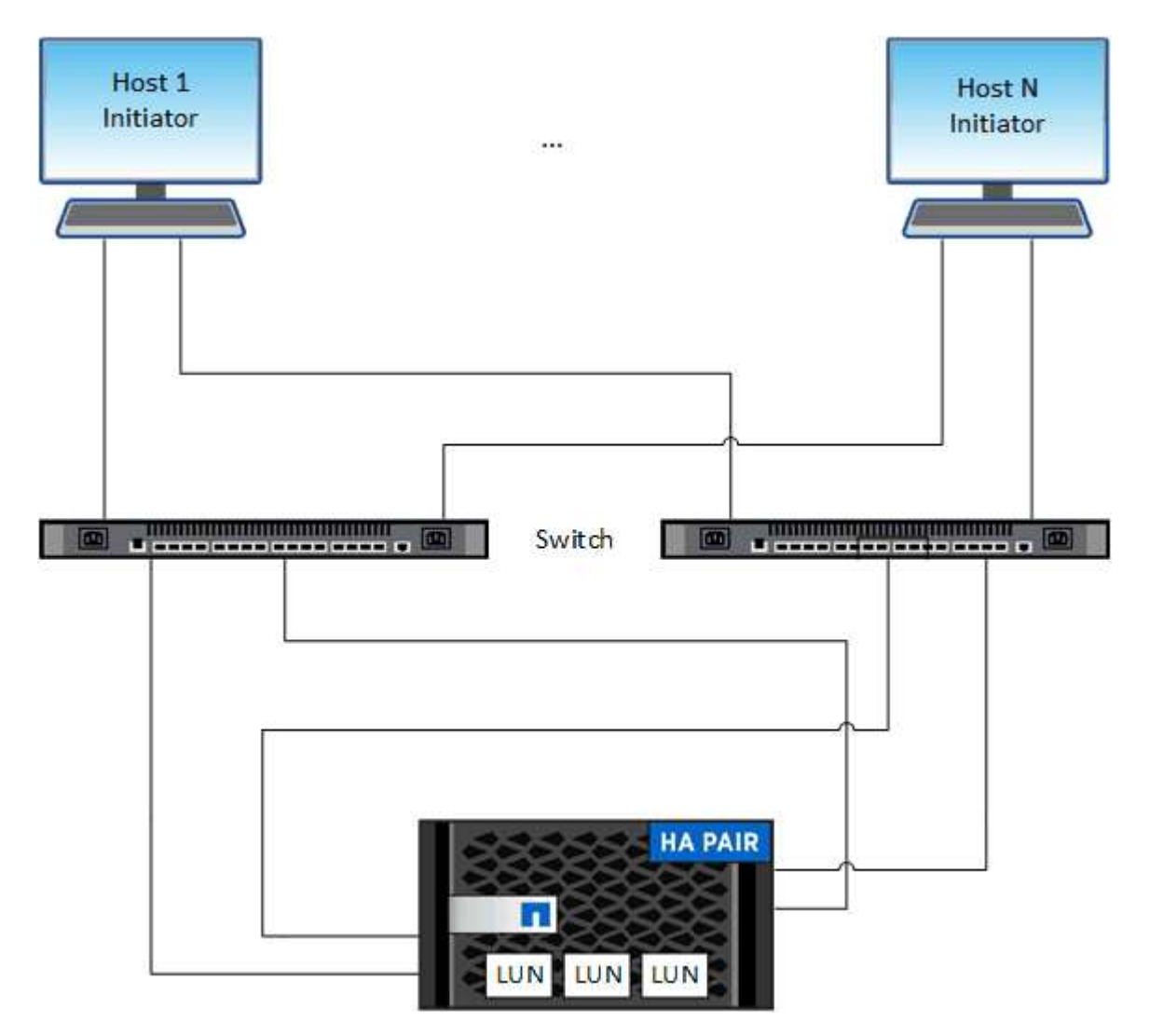

Bei iSCSI und FC werden Storage-Ziele LUNs (logische Einheiten) genannt und Hosts als Standard-Block-Geräte präsentiert. Sie erstellen LUNs und ordnen sie dann Initiatorgruppen zu. Initiatorgruppen sind Tabellen mit FC-Host-Beispiel- und iSCSI-Host-Node-Namen. Sie steuern, welche Initiatoren auf welche LUNs zugreifen können.

FC-Ziele werden über FC-Switches und Host-seitige Adapter mit dem Netzwerk verbunden und von World Wide Port Names (WWPNs) identifiziert. ISCSI-Ziele werden über standardmäßige Ethernet-Netzwerkadapter (NICs), TCP Offload Engine (TOE) Karten mit Software-Initiatoren, konvergierte Netzwerkadapter (CNAs) oder dedizierte Host Bust Adapter (HBAs) mit dem Netzwerk verbunden und durch iSCSI Qualified Names (IQNs) identifiziert.

# <span id="page-3-0"></span>**Konfigurieren Sie Switches für FCoE**

Sie müssen Ihre Switches für FCoE konfigurieren, bevor Ihr FC-Service über die vorhandene Ethernet-Infrastruktur ausgeführt werden kann.

### **Was Sie benötigen**

• Ihre SAN-Konfiguration muss unterstützt werden.

Weitere Informationen zu unterstützten Konfigurationen finden Sie im ["NetApp Interoperabilitäts-Matrix-](https://mysupport.netapp.com/matrix)[Tool"](https://mysupport.netapp.com/matrix).

• Auf Ihrem Storage-System muss ein Unified Target Adapter (UTA) installiert sein.

Wenn Sie eine UTA2 verwenden, muss er auf festgelegt sein cna Modus.

• Ein konvergierter Netzwerkadapter (CNA) muss auf Ihrem Host installiert sein.

### **Schritte**

- 1. Nutzen Sie die Switch-Dokumentation, um die Switches für FCoE zu konfigurieren.
- 2. Überprüfen Sie, ob die DCB-Einstellungen für jeden Knoten im Cluster korrekt konfiguriert wurden.

run -node node1 -command dcb show

DCB-Einstellungen werden auf dem Switch konfiguriert. Wenn die Einstellungen nicht korrekt sind, konsultieren Sie die Switch-Dokumentation.

3. Überprüfen Sie, ob die FCoE-Anmeldung funktioniert, wenn der FC-Zielport-Online-Status lautet true.

```
fcp adapter show -fields node, adapter, status, state, speed, fabric-
established,physical-protocol
```
Wenn der Online-Status des FC-Zielports lautet false, Konsultieren Sie Ihre Switch-Dokumentation.

### **Verwandte Informationen**

- ["NetApp Interoperabilitäts-Matrix-Tool"](https://mysupport.netapp.com/matrix)
- ["Technischer Bericht von NetApp 3800: End-to-End-Implementierungsleitfaden für Fibre Channel over](http://www.netapp.com/us/media/tr-3800.pdf) [Ethernet \(FCoE"](http://www.netapp.com/us/media/tr-3800.pdf)
- ["Konfigurationsleitfäden für Cisco MDS 9000 NX-OS und SAN-OS Software"](http://www.cisco.com/en/US/products/ps5989/products_installation_and_configuration_guides_list.html)
- ["Brocade Produkte"](http://www.brocade.com/products/all/index.page)

# <span id="page-4-0"></span>**Systemanforderungen**

Beim Einrichten von LUNs wird eine LUN erstellt, eine Initiatorgruppe erstellt und die LUN der Initiatorgruppe zugeordnet. Das System muss bestimmte Voraussetzungen erfüllen, bevor Sie Ihre LUNs einrichten können.

- Die Interoperabilitäts-Matrix muss Ihre SAN-Konfiguration wie unterstützt auflisten.
- Ihre SAN-Umgebung muss die in angegebenen Einschränkungen für die SAN-Host- und Controller-Konfiguration erfüllen ["NetApp Hardware Universe"](https://hwu.netapp.com) Für Ihre Version der ONTAP-Software.
- Eine unterstützte Version von Host Utilities muss installiert sein.

Die Dokumentation zu Host Utilities enthält weitere Informationen.

• Sie müssen auf dem LUN-Eigentümer-Node und dem HA-Partner des entsprechenden Node SAN LIFs haben.

### **Verwandte Informationen**

- ["NetApp Interoperabilitäts-Matrix-Tool"](https://mysupport.netapp.com/matrix)
- ["ONTAP SAN-Host-Konfiguration"](https://docs.netapp.com/us-en/ontap-sanhost/index.html)
- ["Technischer Bericht 4017 zu Fibre Channel SAN Best Practices"](http://www.netapp.com/us/media/tr-4017.pdf)

# <span id="page-4-1"></span>**Was muss ich wissen, bevor Sie eine LUN erstellen**

### **Warum die tatsächlichen LUN-Größen geringfügig variieren**

Sie sollten Folgendes bezüglich der Größe Ihrer LUNs kennen.

- Wenn Sie eine LUN erstellen, kann die tatsächliche Größe der LUN abhängig vom OS-Typ der LUN geringfügig variieren. Der LUN-OS-Typ kann nach dem Erstellen der LUN nicht geändert werden.
- Wenn Sie eine LUN mit der maximalen LUN-Größe erstellen, beachten Sie, dass die tatsächliche Größe der LUN ein wenig geringer sein kann. ONTAP rundet das Limit auf etwas weniger ab.
- Die Metadaten für jede LUN benötigen ca. 64 KB Speicherplatz im Aggregat, das enthalten ist. Wenn Sie eine LUN erstellen, müssen Sie sicherstellen, dass das zugehörige Aggregat über ausreichend Platz für die Metadaten der LUN verfügt. Wenn das Aggregat nicht genügend Speicherplatz für die Metadaten der LUN enthält, können einige Hosts möglicherweise nicht auf die LUN zugreifen.

### **Richtlinien für das Zuweisen von LUN-IDs**

In der Regel beginnt die Standard-LUN-ID mit 0 und wird jeder zusätzlichen zugeordneten LUN in Schritten von 1 zugewiesen. Der Host ordnet die LUN-ID dem Standort- und Pfadnamen der LUN zu. Der Bereich gültiger LUN-ID-Nummern hängt vom Host ab. Ausführliche Informationen finden Sie in der Dokumentation Ihrer Host Utilities.

### **Richtlinien zum Zuordnen von LUNs zu Initiatorgruppen**

- Sie können eine LUN nur einmal einer Initiatorgruppe zuordnen.
- Als Best Practice sollten Sie eine LUN über die Initiatorgruppe nur einem bestimmten Initiator zuordnen.
- Sie können einen einzelnen Initiator mehreren Initiatorgruppen hinzufügen, der Initiator kann jedoch nur

einer LUN zugeordnet werden.

- Sie können nicht dieselbe LUN-ID für zwei LUNs verwenden, die derselben Initiatorgruppe zugeordnet sind.
- Sie sollten denselben Protokolltyp für Initiatorgruppen und Port-Sets verwenden.

# <span id="page-5-0"></span>**Überprüfen Sie Ihre FC- oder iSCSI-Protokolllizenz und fügen Sie sie hinzu**

Bevor Sie den Blockzugriff für eine Storage Virtual Machine (SVM) mit FC oder iSCSI aktivieren können, ist eine Lizenz erforderlich. Die FC- und iSCSI-Lizenzen sind in enthalten ["ONTAP One"](https://docs.netapp.com/us-en/ontap/system-admin/manage-licenses-concept.html#licenses-included-with-ontap-one).

#### **System Manager**

Wenn Sie keinen ONTAP besitzen, überprüfen Sie Ihre FC- oder iSCSI-Lizenz mit dem ONTAP System Manager (9.7 und höher) und fügen Sie sie hinzu.

- 1. Wählen Sie im System Manager **Cluster > Einstellungen > Lizenzen** aus
- 2. Wenn die Lizenz nicht aufgeführt ist, wählen Sie aus  $\pm$  Add Und geben Sie den Lizenzschlüssel ein.
- 3. Wählen Sie **Hinzufügen**.

### **CLI**

Wenn Sie keinen ONTAP One haben, überprüfen Sie Ihre FC- oder iSCSI-Lizenz und fügen Sie sie mit der ONTAP-CLI hinzu.

1. Vergewissern Sie sich, dass Sie eine aktive Lizenz für FC oder iSCSI besitzen.

system license show

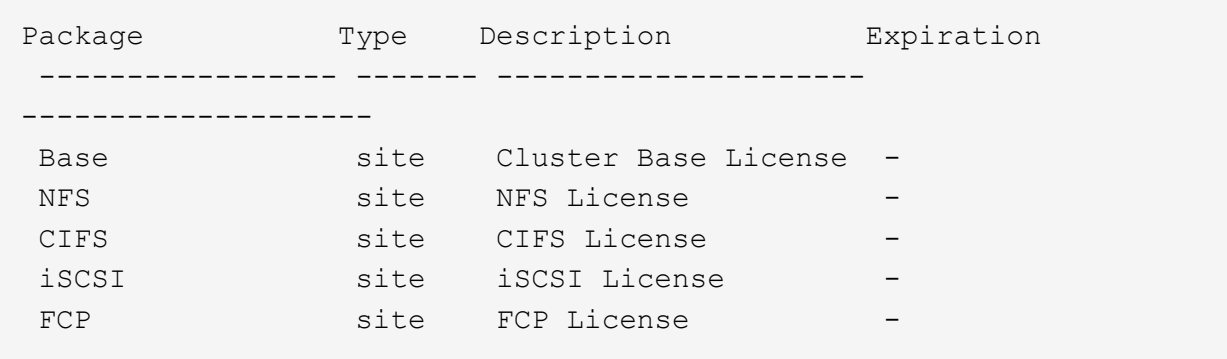

2. Wenn Sie keine aktive Lizenz für FC oder iSCSI besitzen, fügen Sie Ihren Lizenzcode hinzu.

license add -license-code <your\_license\_code>

## <span id="page-6-0"></span>**Provisionierung von SAN-Storage**

Durch dieses Verfahren werden neue LUNs auf einer vorhandenen Storage-VM erstellt, die bereits das FC- oder iSCSI-Protokoll konfiguriert ist.

Informationen zum Erstellen einer neuen Storage-VM und zum Konfigurieren des FC- oder iSCSI-Protokolls finden Sie unter ["Konfigurieren Sie eine SVM für FC"](https://docs.netapp.com/de-de/ontap/san-admin/configure-svm-fc-task.html) Oder ["Konfigurieren Sie eine SVM für iSCSI"](https://docs.netapp.com/de-de/ontap/san-admin/configure-svm-iscsi-task.html).

Wenn die FC-Lizenz nicht aktiviert ist, werden die LIFs und SVMs online angezeigt, der Betriebsstatus ist jedoch nicht aktiv.

LUNs werden Ihrem Host als Festplattengeräte angezeigt.

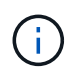

Während der LUN-Erstellung ist der asymmetrische Zugriff auf logische Einheiten (ALUA) immer aktiviert. Sie können die ALUA-Einstellung nicht ändern.

Zum Hosten der Initiatoren müssen Sie das einzelne Initiator-Zoning für alle FC-LIFs in der SVM verwenden.

Ab ONTAP 9.8 ist bei der Bereitstellung von Storage QoS standardmäßig aktiviert. Sie können die QoS deaktivieren oder während des Bereitstellungsprozesses oder zu einem späteren Zeitpunkt eine individuelle QoS-Richtlinie auswählen.

### **System Manager**

Erstellung von LUNs zur Bereitstellung von Storage für einen SAN-Host mithilfe des FC- oder iSCSI-Protokolls mit ONTAP System Manager (9.7 und höher)

Informationen zum Abschließen dieser Aufgabe mit System Manager Classic (verfügbar mit 9.7 und älter) finden Sie unter ["ISCSI-Konfiguration für Red hat Enterprise Linux"](https://docs.netapp.com/us-en/ontap-sm-classic/iscsi-config-rhel/index.html)

### **Schritte**

- 1. Installieren Sie das entsprechende ["SAN Host Utilities"](https://docs.netapp.com/us-en/ontap-sanhost/) Auf Ihrem Host.
- 2. Klicken Sie im System Manager auf **Storage > LUNs** und dann auf **Hinzufügen**.
- 3. Geben Sie die zum Erstellen der LUN erforderlichen Informationen ein.
- 4. Je nach Ihrer Version von ONTAP können Sie auf **Weitere Optionen** klicken, um eine der folgenden Optionen zu tun.

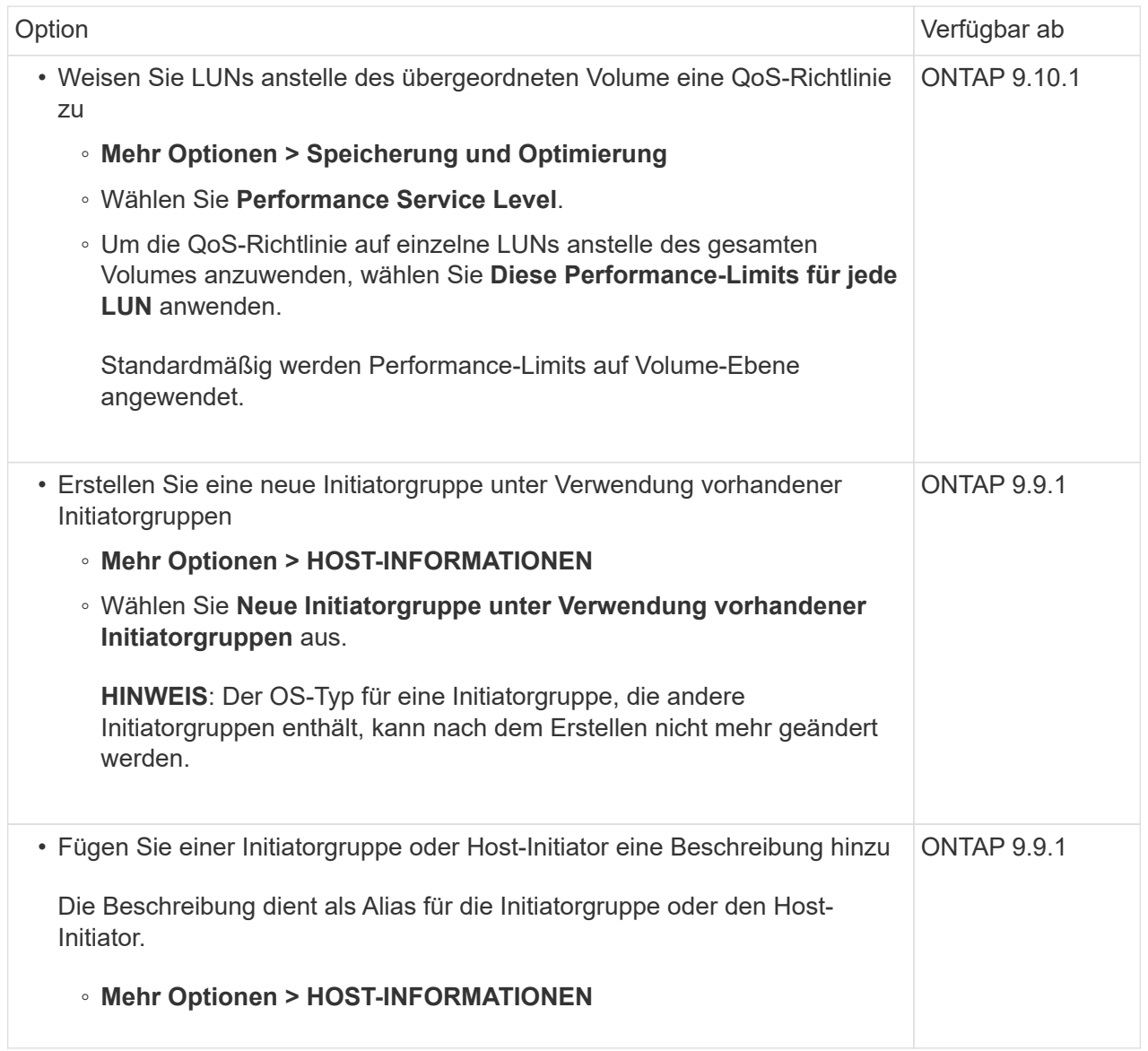

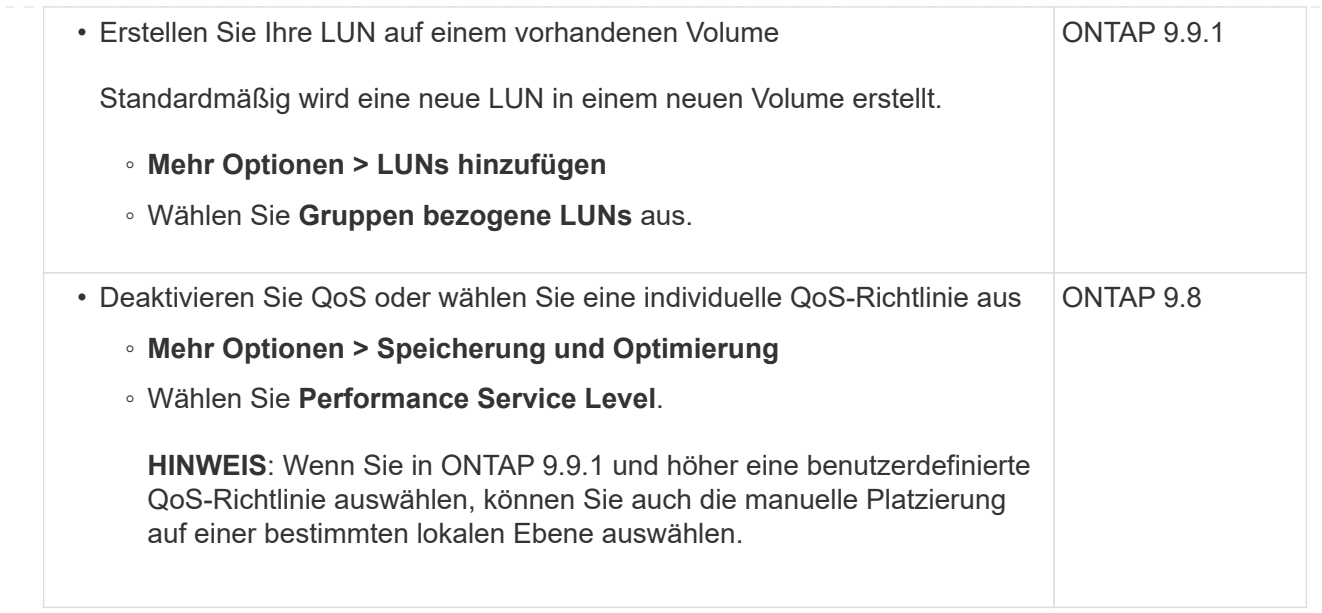

- 5. Zone der FC-Switches im Hinblick auf FC um WWPN. Verwenden Sie eine Zone pro Initiator und schließen Sie alle Ziel-Ports in jeder Zone an.
- 6. Erkennen Sie LUNs auf Ihrem Host.

Für VMware vSphere verwenden Sie die Virtual Storage Console (VSC), um Ihre LUNs zu erkennen und zu initialisieren.

- 7. Initialisieren Sie die LUNs und erstellen Sie optional Dateisysteme.
- 8. Vergewissern Sie sich, dass der Host Daten auf der LUN schreiben und lesen kann.

#### **CLI**

Erstellen Sie LUNs, um Storage für einen SAN-Host mithilfe des FC- oder iSCSI-Protokolls mit der ONTAP-CLI bereitzustellen.

1. Überprüfen Sie, ob Sie über eine Lizenz für FC oder iSCSI verfügen.

system license show

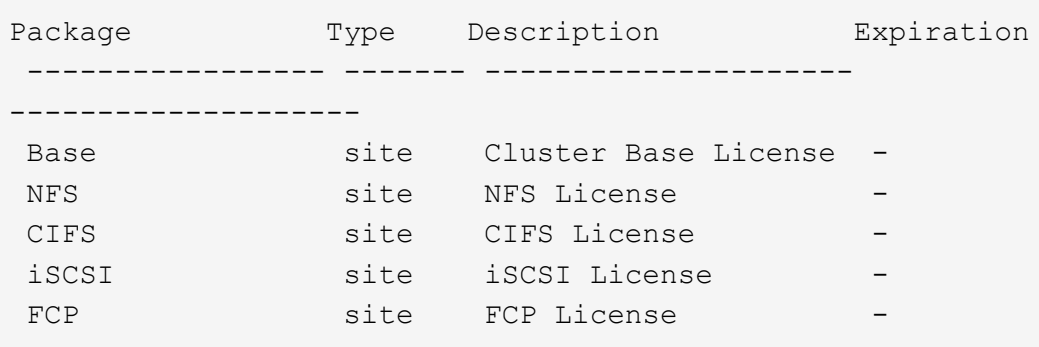

2. Wenn Sie keine Lizenz für FC oder iSCSI haben, verwenden Sie den license add Befehl.

```
license add -license-code <your_license_code>
```
3. Aktivieren Sie Ihren Protokollservice auf der SVM:

#### **Für iSCSI:**

vserver iscsi create -vserver <svm\_name> -target-alias <svm\_name>

◦ Für FC:\*

```
vserver fcp create -vserver <svm name> -status-admin up
```
4. Erstellen Sie zwei LIFs für die SVMs an jedem Node:

```
network interface create -vserver <svm name> -lif <lif name> -role
data -data-protocol <iscsi|fc> -home-node <node name> -home-port
<port name> -address <ip address> -netmask <netmask>
```
NetApp unterstützt für jede SVM, die Daten bereitstellt, mindestens eine iSCSI- oder FC-LIF pro Node. Jedoch sind für Redundanz zwei LIFS pro Node erforderlich. Für iSCSI wird empfohlen, mindestens zwei LIFs pro Node in separaten Ethernet-Netzwerken zu konfigurieren.

5. Vergewissern Sie sich, dass Ihre LIFs erstellt wurden und dass ihr Betriebsstatus lautet online:

network interface show -vserver <svm\_name> <lif\_name>

6. Erstellen Sie Ihre LUNs:

```
lun create -vserver <svm_name> -volume <volume_name> -lun <lun_name>
-size <lun size> -ostype linux -space-reserve <enabled|disabled>
```
Der LUN-Name darf nicht mehr als 255 Zeichen enthalten und darf keine Leerzeichen enthalten.

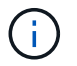

Die NVFAIL-Option ist automatisch aktiviert, wenn eine LUN in einem Volume erstellt wird.

#### 7. Erstellen Sie Ihre Initiatorgruppen:

```
igroup create -vserver <svm name> -igroup <igroup name> -protocol
<fcp|iscsi|mixed> -ostype linux -initiator <initiator_name>
```
8. Ordnen Sie Ihre LUNs Initiatorgruppen zu:

```
lun mapping create -vserver <svm name> -volume <volume name> -lun
<lun_name> -igroup <igroup_name>
```
9. Vergewissern Sie sich, dass Ihre LUNs ordnungsgemäß konfiguriert sind:

```
lun show -vserver <svm name>
```
- 10. Optional ["Erstellen Sie einen Portsatz und binden Sie es an eine Initiatorgruppe".](https://docs.netapp.com/de-de/ontap/san-admin/create-port-sets-binding-igroups-task.html)
- 11. Befolgen Sie die Schritte in der Host-Dokumentation, um den Blockzugriff auf Ihren spezifischen Hosts zu ermöglichen.
- 12. Schließen Sie die FC- oder iSCSI-Zuordnung mithilfe der Host Utilities ab und ermitteln Sie die LUNs auf dem Host.

#### **Verwandte Informationen**

- ["SAN-Administration Übersicht"](#page-2-1)
- ["ONTAP SAN-Host-Konfiguration"](https://docs.netapp.com/us-en/ontap-sanhost/index.html)
- ["Zeigen Sie SAN-Initiatorgruppen in System Manager an und verwalten Sie sie"](https://docs.netapp.com/us-en/ontap/san-admin/manage-san-initiators-task.html)
- ["Technischer Bericht 4017 zu Fibre Channel SAN Best Practices"](http://www.netapp.com/us/media/tr-4017.pdf)

### **Copyright-Informationen**

Copyright © 2024 NetApp. Alle Rechte vorbehalten. Gedruckt in den USA. Dieses urheberrechtlich geschützte Dokument darf ohne die vorherige schriftliche Genehmigung des Urheberrechtsinhabers in keiner Form und durch keine Mittel – weder grafische noch elektronische oder mechanische, einschließlich Fotokopieren, Aufnehmen oder Speichern in einem elektronischen Abrufsystem – auch nicht in Teilen, vervielfältigt werden.

Software, die von urheberrechtlich geschütztem NetApp Material abgeleitet wird, unterliegt der folgenden Lizenz und dem folgenden Haftungsausschluss:

DIE VORLIEGENDE SOFTWARE WIRD IN DER VORLIEGENDEN FORM VON NETAPP ZUR VERFÜGUNG GESTELLT, D. H. OHNE JEGLICHE EXPLIZITE ODER IMPLIZITE GEWÄHRLEISTUNG, EINSCHLIESSLICH, JEDOCH NICHT BESCHRÄNKT AUF DIE STILLSCHWEIGENDE GEWÄHRLEISTUNG DER MARKTGÄNGIGKEIT UND EIGNUNG FÜR EINEN BESTIMMTEN ZWECK, DIE HIERMIT AUSGESCHLOSSEN WERDEN. NETAPP ÜBERNIMMT KEINERLEI HAFTUNG FÜR DIREKTE, INDIREKTE, ZUFÄLLIGE, BESONDERE, BEISPIELHAFTE SCHÄDEN ODER FOLGESCHÄDEN (EINSCHLIESSLICH, JEDOCH NICHT BESCHRÄNKT AUF DIE BESCHAFFUNG VON ERSATZWAREN ODER -DIENSTLEISTUNGEN, NUTZUNGS-, DATEN- ODER GEWINNVERLUSTE ODER UNTERBRECHUNG DES GESCHÄFTSBETRIEBS), UNABHÄNGIG DAVON, WIE SIE VERURSACHT WURDEN UND AUF WELCHER HAFTUNGSTHEORIE SIE BERUHEN, OB AUS VERTRAGLICH FESTGELEGTER HAFTUNG, VERSCHULDENSUNABHÄNGIGER HAFTUNG ODER DELIKTSHAFTUNG (EINSCHLIESSLICH FAHRLÄSSIGKEIT ODER AUF ANDEREM WEGE), DIE IN IRGENDEINER WEISE AUS DER NUTZUNG DIESER SOFTWARE RESULTIEREN, SELBST WENN AUF DIE MÖGLICHKEIT DERARTIGER SCHÄDEN HINGEWIESEN WURDE.

NetApp behält sich das Recht vor, die hierin beschriebenen Produkte jederzeit und ohne Vorankündigung zu ändern. NetApp übernimmt keine Verantwortung oder Haftung, die sich aus der Verwendung der hier beschriebenen Produkte ergibt, es sei denn, NetApp hat dem ausdrücklich in schriftlicher Form zugestimmt. Die Verwendung oder der Erwerb dieses Produkts stellt keine Lizenzierung im Rahmen eines Patentrechts, Markenrechts oder eines anderen Rechts an geistigem Eigentum von NetApp dar.

Das in diesem Dokument beschriebene Produkt kann durch ein oder mehrere US-amerikanische Patente, ausländische Patente oder anhängige Patentanmeldungen geschützt sein.

ERLÄUTERUNG ZU "RESTRICTED RIGHTS": Nutzung, Vervielfältigung oder Offenlegung durch die US-Regierung unterliegt den Einschränkungen gemäß Unterabschnitt (b)(3) der Klausel "Rights in Technical Data – Noncommercial Items" in DFARS 252.227-7013 (Februar 2014) und FAR 52.227-19 (Dezember 2007).

Die hierin enthaltenen Daten beziehen sich auf ein kommerzielles Produkt und/oder einen kommerziellen Service (wie in FAR 2.101 definiert) und sind Eigentum von NetApp, Inc. Alle technischen Daten und die Computersoftware von NetApp, die unter diesem Vertrag bereitgestellt werden, sind gewerblicher Natur und wurden ausschließlich unter Verwendung privater Mittel entwickelt. Die US-Regierung besitzt eine nicht ausschließliche, nicht übertragbare, nicht unterlizenzierbare, weltweite, limitierte unwiderrufliche Lizenz zur Nutzung der Daten nur in Verbindung mit und zur Unterstützung des Vertrags der US-Regierung, unter dem die Daten bereitgestellt wurden. Sofern in den vorliegenden Bedingungen nicht anders angegeben, dürfen die Daten ohne vorherige schriftliche Genehmigung von NetApp, Inc. nicht verwendet, offengelegt, vervielfältigt, geändert, aufgeführt oder angezeigt werden. Die Lizenzrechte der US-Regierung für das US-Verteidigungsministerium sind auf die in DFARS-Klausel 252.227-7015(b) (Februar 2014) genannten Rechte beschränkt.

### **Markeninformationen**

NETAPP, das NETAPP Logo und die unter [http://www.netapp.com/TM](http://www.netapp.com/TM\) aufgeführten Marken sind Marken von NetApp, Inc. Andere Firmen und Produktnamen können Marken der jeweiligen Eigentümer sein.